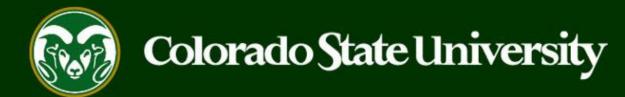

## **CSU** Talent Management System User Guide – Admin/Research Professional

How to Create a Job Posting

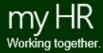

Last Updated: 8/24/2023

### Create and Post an Admin Professional/Research Professional Job Posting

Job Postings are created to announce the approved opening of an Admin Professional/Research Professional position.

#### Admin Professional/Research Professional Job Announcements may be created by Initiators only.

Initiators may create new job postings using approved and updated position descriptions, only.

Below are the steps in the creation, approval and online posting of the Job Announcement.

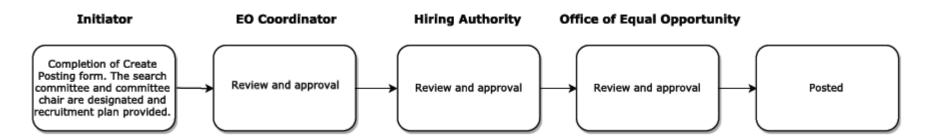

The steps in the following slides explain how to create, prompt approval and post job postings.

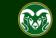

## Initiating an Admin Professional/Research Professional Job Posting

| •••• Applicant Tracking System           |                       |                  |                                            |                  | Welcome, Test User <u>My Profile</u> <u>Help</u> logout |  |
|------------------------------------------|-----------------------|------------------|--------------------------------------------|------------------|---------------------------------------------------------|--|
| Applicant Tracking System                |                       |                  | g module by clickir<br>rner of the screen. |                  | User Group:                                             |  |
| Position Management                      |                       |                  |                                            | _                | Shortcuts -                                             |  |
| OTHER TOOLS<br>Colorado State University | ine Recruitment Syst  | em               |                                            |                  | 2. Select Initiator from the                            |  |
| Employee Portal                          | Postings 3            | Hiring Proposals | Position Requests 3                        | Onboarding Tasks | User Group drop-down menu.                              |  |
|                                          |                       |                  |                                            | Filters          | 0                                                       |  |
|                                          | OSTDOCTORAL FELLOWSHI |                  |                                            | I CURRENT STATE  | Evaluated Applicants                                    |  |
|                                          |                       | Initiat          | or 1813                                    |                  |                                                         |  |
|                                          | essor                 | Initiat          | or 842                                     |                  | 14 Committees Served By<br>Department last 365 Days     |  |
|                                          |                       |                  |                                            |                  |                                                         |  |

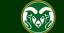

## Initiating an Admin Professional/Research Professional Job Posting cont.

| ••• | Hire                                                                                |                            |                                   | Welcome, Test User <u>My Profile</u> <u>Help</u>   | <u>logout</u> |
|-----|-------------------------------------------------------------------------------------|----------------------------|-----------------------------------|----------------------------------------------------|---------------|
|     | Colorado<br>State                                                                   |                            |                                   | User Group:                                        | •             |
|     | Home Postings -                                                                     |                            |                                   | Shortcuts 🔻                                        |               |
|     | State Classified           Welcome to         Admin Professional/           Faculty | Research Professional      |                                   |                                                    |               |
|     |                                                                                     | Professional/Research      | Special Handling Lists<br>Filters | 0 Active Applicants                                |               |
|     | TITLE                                                                               | CURRENT STATE DAYS IN CURF | RENT STATE                        | 0                                                  |               |
|     | Assistant Director for Textbooks<br>Bookstore                                       | EO Coordinator Review 7    |                                   | Evaluated Applicants Unevaluated Applicants        |               |
|     | Watch List                                                                          | Postings Hiring Proposals  | Position Requests                 | 1 Committees Served By<br>Department last 365 Days |               |
|     | SEARCH                                                                              | Unv                        | watch Postings                    |                                                    |               |

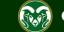

### Create the Posting from an Approved Position Description

| ••• | Hire Welc                                                                                                    | ome, Test User        | <u>My Profile</u> <u>H</u> | elp logout |
|-----|----------------------------------------------------------------------------------------------------|-----------------------|----------------------------|------------|
|     | Colorado<br>State                                                                                                    | User Gro<br>Initiato  |                            | ¥          |
|     | Home Postings -                                                                                                    |                       | Shortcuts                  | -          |
|     | Admin Professional/ Research Professional<br>Admin Professional/ Research Professional<br>1. Once on the Postings page, click the + Create New Posting button and the 'Create New' box will appear. | -                     | Create New Post            | ing        |
|     | Saved Searches V Search Options V                                                                                                    |                       |                            |            |
|     | Admin X<br>Professional/Research                                                                                                    |                       |                            |            |
|     | "Admin Professional/Research Professional Postings" 🧿 Selected records 🗿 💥 Clear selection?                                                                                                    |                       | Action                     |            |
|     | Operating Title         Posting Number         Position Number         Department         Applications         Workflow State                                                                       | Last Status<br>Update | (AC                        | tions)     |

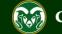

### **Create Posting from** *Approved* **Position Description**

| ••• | Hire                                             | Welcom                                                            | ne, Test User                                                                                                    | <u>My Profile</u>                                                                                                    | <u>Help</u>                                                                                                    | <u>logout</u>               |
|-----|--------------------------------------------------|-------------------------------------------------------------------|----------------------------------------------------------------------------------------------------|----------------------------------------------------------------------------------------------------|----------------------------------------------------------------------------------------------------|-----------------------------|
|     | Colorado<br>Statesity                            |                                                                   | User Gro<br>Initiato                                                                                                    |                                                                                                    |                                                                                                    | Y                           |
|     |                                                  |                                                                   |                                                                                                    |                                                                                                    |                                                                                                    |                             |
|     | Posting 1 Admin Professional/Research Profession | train<br>Not<br>use<br>from<br>Ope<br>will<br>info<br>pree<br>See | te: Create f<br>y used whe<br>en Pools. S<br>ning guide<br>e: Create f<br>ed when cre<br>n a <u>PREVI</u><br>en Pool. Se<br>clone and<br>prmation en<br>existing Op<br>e the Open<br>details. | en creating<br>See the Op<br>for details<br>from Postine<br>ating Ope<br>OUSLY P<br>electing th<br>pull over a<br>intered from<br>poen Pool p | ion Typ<br>g <b>NEW</b><br>pen Po<br>s.<br>ng is or<br>en Poo<br><b>OSTEI</b><br>is optic<br>all the<br>n a<br>posting. | ols<br>hly<br>ls<br>2<br>in |

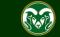

### Selecting a Position Description to Create a Posting (from)

| ••• | Hire                            |                    |                                                        |                        |                       |                      |          | We                                                  | elcome, Te | st User              | <u>My Profile</u> | <u>Help</u>                       | <u>logout</u> |
|-----|---------------------------------|--------------------|--------------------------------------------------------|------------------------|-----------------------|----------------------|----------|-----------------------------------------------------|------------|----------------------|-------------------|-----------------------------------|---------------|
|     | Colorado<br>State               |                    |                                                        |                        |                       |                      |          |                                                     |            | User Gro<br>Initiato |                   |                                   | T             |
|     | Hor 1. Choose yo                | our approved po    | osition descriptior                                    | h by select            | ting it from          | the list l           | below, c | or click the More                                   |            |                      | Shortcu           | its 👻                             |               |
|     |                                 |                    | type in the first 6<br>ne position descri              |                        |                       |                      |          |                                                     |            |                      |                   |                                   |               |
|     | Admin P<br>Saved Searches       | rotessic           |                                                        |                        |                       |                      | iona     |                                                     |            | esci                 | riptio            | าร                                |               |
|     |                                 | Add Colum<br>Statu |                                                        |                        |                       |                      | *        |                                                     |            |                      |                   |                                   |               |
|     |                                 | Position Number    | er: 012345.0001                                        |                        |                       |                      |          | Note: You may                                       |            |                      |                   |                                   |               |
|     |                                 | Departme           | nt: Department                                         |                        |                       |                      |          | include the <u>.Ve</u><br>position numbe            |            |                      |                   |                                   |               |
|     |                                 | Last Nam           | ne:                                                    |                        |                       |                      |          | choose to exclu                                     |            |                      |                   |                                   |               |
|     | Ad hoc Search                   | × A                | dmin Professional/Res                                  | earch                  |                       |                      |          | position descri<br>search. Be sur<br>most up-to-dat | e to sele  | ect the              |                   |                                   |               |
|     | Working Title                   | Position           | epartment                                              | Employee<br>First Name | Employee<br>Last Name | Supervis             | Shortc   | ut: Hover over th                                   | ne Actio   | ns drop              |                   | (Actions)                         | ,             |
| 2.  | Academic Success<br>Coordinator | 012345.0001 (0     | ollege of TMS Training<br>000)<br>vorking title of the | position o             | description           | Coordina<br>(Becca N | down a   | and select Creat sting from the se                  | e From     | to start             | ive               | Actions<br>/iew<br>Create<br>From | ~             |

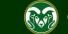

### Selecting a Position to Create a Posting (from)

| Hire                                                                                                    |                                                                                                    | Welcome, Test User <u>N</u>                                                                                                    | <u>My Profile</u>                   | <u>Help</u> | <u>logout</u> |
|----------------------------------------------------------------------------------------------------|----------------------------------------------------------------------------------------------------|----------------------------------------------------------------------------------------------------|-------------------------------------|-------------|---------------|
| Colorado<br>State                                                                                                    |                                                                                                    | User Group<br>Initiator                                                                                                    | D:                                  |             | ¥             |
| Home Postings -                                                                                                    |                                                                                                    |                                                                                                    | Shortcut                            | s 🔻         |               |
| Position Descriptions / Admin Professional/ Research Professional / Acad                                                                                                    | demic Success Coordinator                                                                                                    |                                                                                                    |                                     |             |               |
| 1. Review the approved position<br>the correct version then click the<br>Position Description button in the<br>Position Description: Academic Success                                                                  | e Create Posting from this<br>e top right corner of the screen.                                                                                                    | <ul> <li>Print Preview</li> <li>Print Preview (Employee Viet</li> <li>Create Posting from this Post</li> <li>Tiew Supervisor</li> <li>Modify AP Position</li> </ul> | sition Descript                     | tion        |               |
| Professional)         Current Status: Active         Position Type: Admin         Professional/ Research         Professional         Department: College of TMS         Training (0000)         Summary       History | Note: If the Create Posting from thi<br>missing, this means the position de<br>posting. To unlock the position, the<br>into a final workflow state i.e., Close<br>to OEO at <u>oeo@colostate.edu</u> if this | escription is tied to anoth<br>old posting will need to<br>ed Without Hire. Please                                                                                  | ner active<br>be moved<br>reach out |             |               |

Position Justification

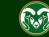

### **Posting – New Posting Settings page**

| ••• Hire                               |                                                                                                    |                                           | Welcome, Test User <u>My Profile</u> <u>Help</u> <u>logout</u>                                            |
|----------------------------------------|----------------------------------------------------------------------------------------------------|-------------------------------------------|----------------------------------------------------------------------------------------------------|
| Color                                  | ado tate                                                                                                |                                           | User Group:<br>Initiator                                                                                  |
| Home                                   | Postings -                                                                                              |                                           | Shortcuts 🔻                                                                                               |
| Postings / A<br><b>1. Fill out the</b> | imin Professional/ Research Professional / New Posting ☆<br>'New Posting' settings page.<br>New Posting |                                           | Note: The Working Title will pull                                                                         |
| * Required Information                 |                                                                                                    |                                           | over from the approved position description. <b>Please do not</b>                                         |
|                                        | Working Title *                                                                                         | Academic Success Coordinator              | make any major edits to this field. You may fix spelling or                                               |
|                                        | Organizational Unit                                                                                     |                                           | grammatical mistakes or spell out abbreviations.                                                          |
|                                        | Division *                                                                                              | Provost/Executive Vice President (1001DV) |                                                                                                    |
|                                        | Academic/Reporting Area *                                                                               | College of TMS Training (0000RA)          | Note: These fields will auto<br>populate with information from<br>the position description. <b>Please</b> |
|                                        | Department *                                                                                            | College of TMS Training (0000)            | do not updated these if you<br>have the ability to do so.                                                 |
|                                        |                                                                                                    |                                           |                                                                                                    |

#### Interest Card

Interest card category

Academic Advising / Counseling

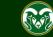

### **Posting – New Posting Settings page (cont.)**

#### Interest Card

Interest card category

- Academic Advising / Counseling
- Administrative Assistants
- Admissions and Enrollment
- Alumni Association / Services
- Animal Sciences / Livestock
- Anthropology
- Agriculture / Soil and Crop

🗌 Art

- Theatre / Music / Dance
- Athletics
- Accounting / Finance
- Biochemistry and Molecular Biology
- Biology
- Biomedical Sciences

Note: The Initiator may select as many or as few categories as they feel necessary. If no categories are selected, OEO will make the selection once the posting is moved forward in the approval process. Once a selection is made and a job is posted, job seekers who have subscribed to that specific category will be notified of the new position.

Note: The Interest Cards or 'Job Categories' feature will allow job seekers to subscribe to a daily system email containing a list of jobs that have been posted to the CSU Jobs website. The email notification will only contain jobs that fall into one of the pre-selected job interest categories identified by the job seeker. If no jobs are posted in the selected categories on a particular day, the individual will not receive a Job Alert email that day.

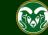

### **Posting – New Posting Settings page (cont.)**

| Applicant Workflow                       |                                                                               | Noto: The Applicant Markflow                                                                                                   |
|------------------------------------------|-------------------------------------------------------------------------------|----------------------------------------------------------------------------------------------------|
| Workflow State                           | Under Review by Dept/Committee 🔻                                              | Note: The Applicant Workflow should remain as 'Under Review                                                                    |
|                                          | When an application is submitted for this job, it should<br>Process workflow? |                                                                                                    |
| References<br>Reference Notification     | Request References to submit Recommendations whe<br>state?                    | blank and use the reference tab                                                                                                |
| Recommendation Workflow                  | When all Recommendations have been provided, mov                              | further along in the process to<br>collect <b>reference contact</b><br><b>information</b> .<br>For further help setting up the |
| Recommendation Document Type             | No Document <b>v</b><br>Allow a document upload when a reference provider s   | reference collection tool in the system, please see our training                                                               |
|                                          | at the Accept online<br>box is checked.                                       | https://oeo.colostate.edu/media/si<br>tes/144/2017/05/How-to-<br>Request-References-in-TMS.pdf                                 |
| Special offline application instructions | References will not be contacted without prior notification of candidates.    |                                                                                                    |

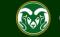

### **Posting – New Posting Settings page (cont.)**

#### **Online Applications**

Accept online applications?

 Special offline application instructions
 References will not be contacted without prior notification of candidates.

 Note: Please do not updated the Special offline application instructions at this time.

#### Accepted Application Forms

2. Check the preferred method for receiving application materials. For standard searches, select Administrative Professionals – Standard Application Materials.

- Administrative Professional Standard Application Materials
- Alternative Appointment Request Application

Administrative Professional Application - With Work Experience Form

3. When ready, click Create New Posting to continue to the Posting Details tab.

Create New Posting Ca

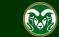

### **Posting - Posting Details Tab**

| ••• | Hire                                                                                                    |                                                                                                    | Welcome, Test User <u>My Profile Help</u> logout                                                                                                    |
|-----|----------------------------------------------------------------------------------------------------|----------------------------------------------------------------------------------------------------|----------------------------------------------------------------------------------------------------|
|     | Colorado<br>State                                                                                                    |                                                                                                    | User Group:                                                                                                    |
|     | Home Postings -                                                                                                    |                                                                                                    | Shortcuts 👻                                                                                                    |
|     | Postings / Admin Professional/ Resea                                                                                                    | arch Professional / Academic Success Coordinator (Draft) / Edit: Pos                                                                                                    | ting Details                                                                                                    |
|     | Editing Posting Posting Details Essential Job Duties                                                                                                    | Posting Details                                                                                                    | Save Save & Continue                                                                                                    |
|     | <ul> <li>Position Budget Inform</li> <li>Alternative Appointmen</li> <li>Background Check Requi</li> <li>Supplemental Questions</li> <li>Qualification Groups</li> <li>Applicant Documents</li> <li>Search Committee</li> </ul> | <ul> <li>Check spelling</li> <li>Required Information</li> <li>Classification Information</li> <li>This information is pulled in from the position description.</li> <li>Classification Title Prof/Indiv Contrib II</li> <li>Classification Code ACPI02</li> <li>Salary Grade</li> </ul> | Note: A lot of the information found on the<br>Posting Details tab will pull over from the<br>approved position description. Some fields<br>may or may not be editable by you. |
|     | <ul> <li>Evaluative Criteria</li> <li>References</li> <li>Posting Documents</li> <li>Summary</li> </ul>                                                                                                    | Min Salary<br>Mid Salary<br>Max Salary<br>Position Information<br>Position Number 012345.0001                                                                                                    |                                                                                                    |

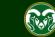

|                                                                                                    | Position Informati                                    | on                                                                                                    |
|----------------------------------------------------------------------------------------------------|-------------------------------------------------------|----------------------------------------------------------------------------------------------------|
| 1. Select the type of search process the department plans                                                                                             | Position Number                                       | 030620.0001                                                                                                    |
| to use for their search. Most AP                                                                                                    | Employment Category                                   | Special                                                                                                    |
| searches will either be a<br>Search Committee or<br>Accelerated search type.                                                                          | Search Process Type                                   | Please select         Image: Select           For additional assistance regarding the different types of searches at CSU, please see the Types of Searches webpage.                                                                                                    |
|                                                                                                    |                                                       | $\mathbf{R} \ \mathbf{\mathcal{I}} \ \mathbf{\mathcal{A}} \ \mathbf{\mathcal{A}} \ \mathbf{\mathbf{\mathcal{I}}} \ \mathbf{\mathbf{\mathcal{I}}}} \ \mathbf{\mathbf{\mathcal{I}}} \ \mathbf{\mathbf{\mathcal{I}}} \ \mathbf{\mathcal{I}} \ \mathbf{\mathbf{\mathcal{I}}} \ \mathbf{\mathbf{\mathcal{I}}} \ \mathbf{\mathcal{I}} \ \mathbf{\mathcal{I}} \ \mathbf{\mathcal{I}} \ \mathbf{\mathcal{I}} \ \mathbf{\mathcal{I}} \ \mathbf{\mathcal{I}} \$ |
| Note: The Proposed Annual<br>Salary Range will pull over<br>from the approved position<br>description. <b>Please do not</b><br>alter this amount. The | Promotional<br>Announcement<br>Additional Information | If this is a Promotional Announcement<br>Individual receiving the promotion;<br>requested salary amount (if annicable)                                                                                                    |
| department may also choose to<br>add "Salary is commensurate<br>with experience and                                                                   | Proposed Annual Salary<br>Range                       | <b>\$50,000 - \$55,000</b><br>This field is viewable to potential applicants on the posing. A salary <b>range</b> is required as per the Colorado<br>Equal Pay for Equal Work Act. The following statement may be added after the salary range should you wish:<br>Salary is commensurate with experience and qualifications.                                                                                                    |
| qualifications".<br>Note: The Position Location<br>field will auto-populate with<br>'Fort Collins, CO'. If applicable,                                | Employee Benefits                                     | Colorado State University is committed to providing employees with a strong and competitive benefits package that supports you, your health, and your family. Visit CSU's Human Resources website for detailed benefit plan information for eligible employees in the following University benefit areas:<br>https://hr.colostate.edu/hr-community-and-supervisors/benefits/benefits-eligibility/ and<br>https://hr.colostate.edu/prospective-employees/our-perks/. To see the value of CSU benefits in addition to<br>wages, visit our compensation calculator – https://hr.colostate.edu/total-compensation-calculator/.                                                                                                    |
| you may update this field to                                                                                                    | FLSA                                                  | Non-Exempt 2. Select an option from the                                                                                                    |
| accurately reflect the location of<br>the position. Please ensure you<br>use the 'City, State<br>Abbreviation' format.                                | Position Location                                     | Fort Collins, CO       Work Location drop-down         Please enter the location of the position in a 'City, State Abbre Collins, CO, please do not edit the field.       Work Location drop-down                                                                                                    |
|                                                                                                    | Work Location                                         | Please select   or hybrid work flexibility.                                                                                                    |

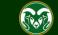

|                                                                                                    |                          | B I S 8 1                                                                                                    |                                                                                                    |  |  |  |
|----------------------------------------------------------------------------------------------------|--------------------------|----------------------------------------------------------------------------------------------------|----------------------------------------------------------------------------------------------------|--|--|--|
| Note: The Description of Work<br>Unit will pull over from the<br>approved position description.<br>You can edit this field if needed. | Description of Work Unit | Hogwarts School of Witchcraft and Wizardry is the British wizarding school, located in the<br>Highlands of Scotland.<br>Established around the 10th century, Hogwarts is considered to be one of the finest magical<br>institutions in the wizarding world. Children with magical abilities are enrolled at birth, and |                                                                                                    |  |  |  |
|                                                                                                    |                          | Hogwarts provides the utmost quality in magical edu<br>3 witchcraft and wizardry schools in the world.<br>For more information about the school, please see or<br>http://www.hogwartsishere.com/                                                                                                    | Note: If you would like to offer a potential <b>Signing Bonus</b> to your selected                                         |  |  |  |
| Authority is listed, as well as any                                                                                                   |                          | The description of the work unit is used to promote th                                                                                                    | candidate at the end of the search                                                                                         |  |  |  |
| individual who will be helping with<br>the TMS workflow/processes.<br>The Hiring Authority user role                                  | Hiring Authority         | Rogers, Emily (erogers@colostate.edu) 🗙                                                                                                    | process, the signing bonus amount must<br>be advertised in the <b>Position Summary</b>                                     |  |  |  |
| finalizes the hire by initiating a                                                                                                    |                          | Multiple Hinng Authonties may be entered.                                                                                                    | field. If the department is interested in                                                                                  |  |  |  |
| Hiring Proposal at the end of the search process.                                                                                     | Supervisor Name          | This field is required.                                                                                                    | offering a bonus, please ensure the following language appears in the Position Summary field:                              |  |  |  |
| 2. Enter the position's supervisor                                                                                                    | Supervisor Working Title | This field is required.                                                                                                    | A signing bonus of up to \$2,500 may<br>be considered for successful                                                       |  |  |  |
| and their working title.                                                                                                    |                          |                                                                                                    | candidates.                                                                                                    |  |  |  |
|                                                                                                    | Position Summary         | The incumbent of this position will advise 4th-year st<br>Arts and Muggle Studies. This includes advising stude<br>intervention to students of concern, monitoring data<br>referring students to appropriate campus resources<br>our ability to provide excellence in advising students                                | If you would like to offer more than<br>\$2,500, prior approval must be granted<br>and a confirmation of the approval must |  |  |  |
|                                                                                                    | Position Supervises      | n/a<br>(Class/Working Title, Position #)                                                                                                    | HR's dedicated Signing Bonus webpage for more information.                                                                 |  |  |  |
|                                                                                                    | Decision Making          | Works in collaboration with lead personnel to ensure t                                                                                                    | ask completion and team safety.                                                                                            |  |  |  |

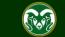

| The Required and Preferred<br>Job Qualifications will pull<br>over from the approved<br>position description. <b>Please</b><br><b>do not make any</b><br><b>significant changes or</b><br><b>updates to these fields.</b> If<br>there is a significant | Required Job<br>Qualifications   | <ul> <li>* B.S. or B.A. degree completed by the time of appointment and a minimum of two years of professional experience in magical higher education working with students or other similar experience.</li> <li>* Ability to collect, analyze and interpret data, and maintain databases.</li> <li>* Experience in advising/mentoring students on degree requirements, course selection, and Hogwarts resources available to students.</li> <li>* Must have a valid Broom license or the ability to obtain a Broom license or access to a licensed flyer by the employment start date.</li> </ul>                                                                                                    | <b>TIP</b> : Use the text editor bar above                                                      |  |  |  |
|----------------------------------------------------------------------------------------------------|----------------------------------|----------------------------------------------------------------------------------------------------|-------------------------------------------------------------------------------------------------|--|--|--|
| difference between the<br>approved position<br>description's qualifications<br>and posting's qualifications,<br>the position description will<br>need to be modified to<br>reflect the changes made to<br>the qualifications on the<br>posting.        | Preferred Job<br>Qualifications  | <ul> <li>* A Master's degree in Magical Education</li> <li>Completed Ministry of Magic training on magical crisis response, particularly relating to trolls, dementors, and magical impostors.</li> <li>* Experience assisting with management of class programs including advising and course selection.</li> <li>* Demonstrated creativity, leadership, and the skills needed to work successfully with diverse groups.</li> <li>* Commitment to diversity as evidenced by success in delivering successful programming to diverse student audiences which may include first generation at university, underrepresented populations, or economic disadvantage to achieving a higher education degree.</li> <li>* Ability to successfully interact with students, resolve conflicts, contribute to student retention objectives, and resolve issues without direct oversight.</li> </ul> | each field to add rich<br>text formatting i.e.,<br>bullets, bold, links,<br>italicization, etc. |  |  |  |
| 1. Select Yes or No from<br>the Is this an Hourly<br>position? drop-down field.                                                                                                    | * ls this an Hourly<br>position? | * Positive attitude, attention to detail and an ability to get along well with faculty and staff.   No   No   Hourly positions do not have guaranteed hours and may work within a rate                                                                                                    | nge of 0-40 hours per week.                                                                     |  |  |  |
| Note: The Work Hours/Week<br>will pull over from the approved<br>position description.                                                                                                    | Work Hours/Week                  | 40                                                                                                    |                                                                                                 |  |  |  |

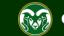

2. The Full Consideration Date fo all AP/Research positions must be a minimum of three weekends after the approval of the posting announcement. Ex: If a posting was approved and posted by OEO on July 1<sup>st</sup>, the Full Consideration Date would have to be July 17<sup>th</sup>. If this is an Accelerated Search (jobs with salaries under \$60.000 can qualify for Accelerated Searches) you would only need to advertise for two full weekends after the 'Approval/Posted' date. Ex: Posted July 1<sup>st</sup>, Full Consideration Date could be July 10th. OEO will correct/update these dates before posting.

3. The Close Posting Date must be at least three full weekends after the Full Consideration Date to allow for late applicants.

| Posting Details<br>Working Title                                                           | Academic Success Coordinator                         | Note: The Working Title will pull over<br>from the approved position<br>description. Please be sure to spell<br>out abbreviations and/or acronyms.                                               |
|--------------------------------------------------------------------------------------------|------------------------------------------------------|----------------------------------------------------------------------------------------------------|
| If this is a Research<br>Professional position,<br>select 'Yes'. Otherwise,<br>select 'No. |                                                      | No from the Research<br>sition drop-down menu.                                                                                                    |
| Posting Number                                                                             |                                                      |                                                                                                    |
| Number of Vacancies                                                                        |                                                      | Note: These four fields are optional. A Desired Start Date is required if any of                                                                                                    |
| Desired Start Date                                                                         |                                                      | <ul> <li>your required qualifications state "by<br/>anticipated/proposed state date". An</li> </ul>                                                                                              |
| Position End Date (if<br>temporary)                                                        |                                                      | example is "Must be eligible to work in<br>the United States by the proposed<br>start date".                                                                                                    |
| Open Posting Date                                                                          | I ne date the committee would like the posting poste | en If "as soon as possible " please leave blank                                                                                                    |
| To ensure full<br>consideration,<br>applications must be<br>received by 11:59pm<br>(MT) on |                                                      | eu. Ir as soon as possible, please leave blank.                                                                                                    |
| Close Posting Date                                                                         | close posing date needs to be three weekends after   | ed from the CSU Jobs website. For Standard searches the<br>the full consideration date. For Accelerated searches and<br>e two weekends after the full consideration date. Open<br>deration date. |

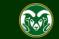

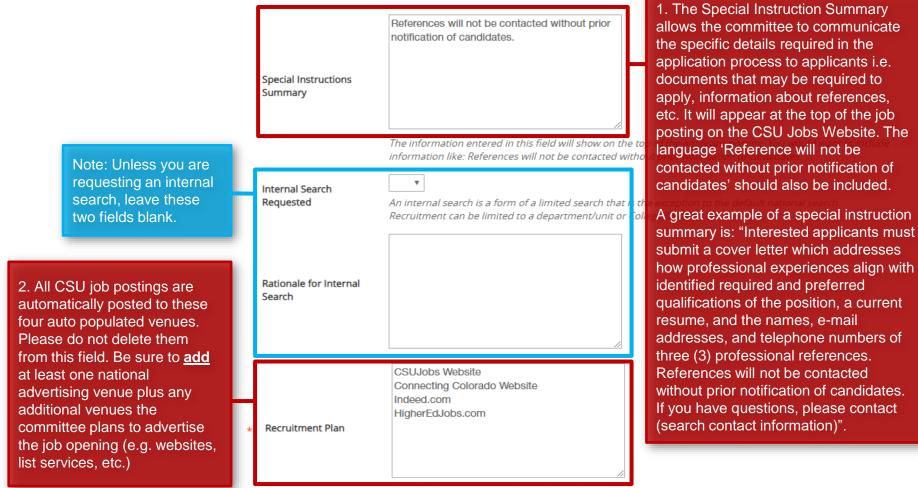

List all advertising venues (e.g. websites, list services, etc.)

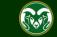

1. The Short Posting field allows OEO to review and approve a 'bitesized' version of the posting announcement. Some venues are expensive and may charge by the character. Because of this, the short posting can be used instead of the longer version. The short posting should include the title of the position, the location, a brief summary of the position, the 'Quick Link for Internal Postings' so applicants know where to apply, and the shortened EO/EA/AA and background check language that is auto-populated. Please do not delete the EO/EA/AA auto populated language. This should appear at the bottom of every short posting.

Note: The language in these two fields will pull through to the job posting and will be viewable by applicants.

|                                                                                                    | Pass Message                         | Thank you for your interest in this position. The screening and selection process is currently underway and will<br>continue until a successful candidate is chosen. Should review of your qualifications result in a decision to pursue your<br>candidacy, you will be contacted.                                                                                                    |                                                                                                    |  |  |  |
|----------------------------------------------------------------------------------------------------|--------------------------------------|----------------------------------------------------------------------------------------------------|----------------------------------------------------------------------------------------------------|--|--|--|
|                                                                                                    | Fail Message                         | Thank you for your interest in this position. Based on your responses to the questions on the employment application<br>you do not meet the minimum qualifications for this position. Please do not let this discourage you from applying for<br>other positions at CSU that interest you.                                                                                                    |                                                                                                    |  |  |  |
| ŀ                                                                                                    | AP/Faculty Short Posting             | CSU is an EO/EA/AA employer and conducts background checks on all final candidates.                                                                                                    | Note: The Pass Message and Fail<br>Message fields contain the language<br>applicants will see once they submit<br>their application. If you choose to use<br>disqualifying supplemental questions                                   |  |  |  |
| ľ                                                                                                    | Quick Link for Internal              | Add the short posting to this field for other advertising an quick link in this field.                                                                                                    | and an applicant 'self-disqualifies', they                                                                                                    |  |  |  |
| H                                                                                                    | Postings                             | http://colostate-sb.peopleadmin.com/postings/57113                                                                                                    |                                                                                                    |  |  |  |
|                                                                                                    | Background Check<br>Policy Statement | Colorado State University (CSU) strives to provide a safe study,<br>volunteers and students. To support this environment and cor<br>background checks. The type of background check conducted<br>criminal (felony and misdemeanor) history, sex offender regist<br>education verification. Background checks will be conducted w<br>discretion of the university, it is reasonable and prudent to do | mply with applicable laws and regulations, CSU conducts<br>varies by position and can include, but is not limited to,<br>try, motor vehicle history, financial history, and/or<br>when required by law or contract and when, in the |  |  |  |
| EEO StatementColorado State University is committed to providing an environment that is free from discrimination and harassment<br>based on race, age, creed, color, religion, national origin or ancestry, sex, gender, disability, veteran status, genetic<br>information, sexual orientation, gender identity or expression, or pregnancy and will not discharge or in any other<br>manner discriminate against employees or applicants because they have inquired about, discussed, or disclosed thei<br>own pay or the pay of another employee or applicant. Colorado State University is an equal opportunity/equal<br>access/affirmative action employer fully committed to achieving a diverse workforce and complies with all Federal an<br>Colorado State laws, regulations, and executive orders regarding non-discrimination and affirmative action. The Office<br>of Equal Opportunity is located in 101 Student Services. |                                      |                                                                                                    |                                                                                                    |  |  |  |
|                                                                                                    |                                      | The Title IX Coordinator is the Executive Director of the Office Building, Fort Collins, CO 80523 -2026, (970) 491-7407.                                                                                                    | of Support and Safety Assessment, 123 Student Services                                                                                                    |  |  |  |
|                                                                                                    |                                      | The Section 504 and ADA Coordinator is the Associate Vice Pre<br>101 Student Services Building, Fort Collins, CO 80523-0160, (97                                                                                                    |                                                                                                    |  |  |  |

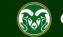

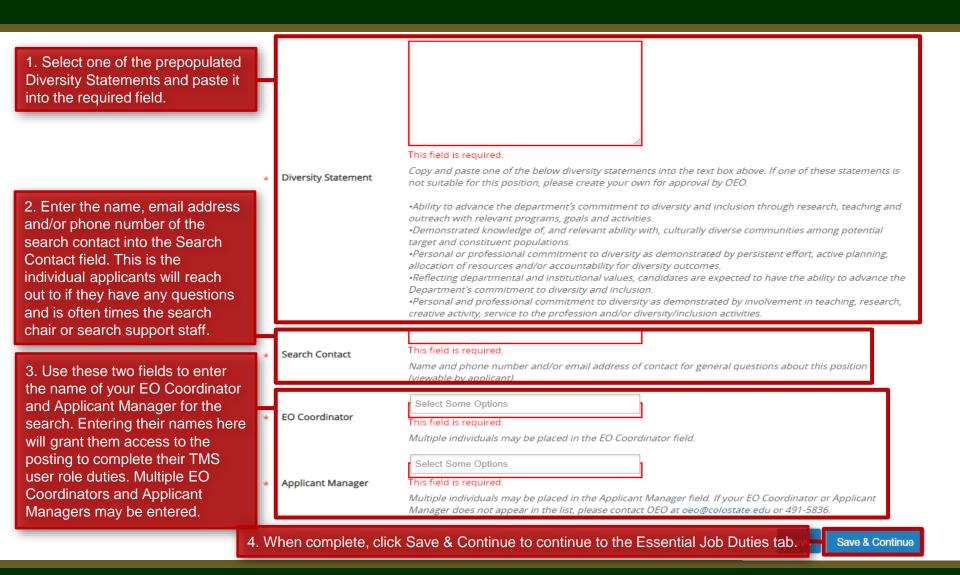

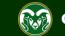

### **Posting – Essential Job Duties Tab**

| •••                 | Hire                                                                                                    |                                                                                                    | Welcome, Test User <u>My Profile</u> <u>Help</u> <u>logout</u>                                                                                                    |
|---------------------|----------------------------------------------------------------------------------------------------|----------------------------------------------------------------------------------------------------|----------------------------------------------------------------------------------------------------|
|                     | Colorado<br>State                                                                                                    |                                                                                                    | User Group:                                                                                                    |
|                     | Home Postings -                                                                                                    |                                                                                                    | Shortcuts 🔫                                                                                                    |
|                     | Postings / Admin Professional/ Resear                                                                                                    | rch Professional / Academic Succ                                                                                                    | cess Coordinator (Draft) / Edit: Essential Job Duties                                                                                                    |
|                     | Editing Posting Posting Details Essential Job Duties                                                                                                    | Essential Job Duties                                                                                                    | Save & Continue                                                                                                    |
| dı<br>pı<br>m<br>re | <ul> <li>Position Budget Inform</li> <li>Alternative Appointmen</li> <li>ote: Essential Job duties that we uring the creation of the position ull over and populate this tab. It take a change to any of these freach out to HR Classification are compensation at <u>hr cca@Mail.cc</u></li> <li>Evaluative Criteria</li> <li>References</li> <li>Posting Documents</li> <li>Summary</li> </ul> | Please reach out to HR Class<br>Essential Job Duti<br>vere entered in<br>n description will gry<br>f you need to<br>ields, please<br>nd | <ul> <li>Tracks students, provides outreach and intervention to, and assists faculty with students of concern.</li> <li>Assists current students, prospective students, and their families in understanding magical curricula and opportunities within the departments.</li> <li>Treats each student as an individual, understanding that each student's path to degree attainment may be different.</li> <li>Monitors data and patterns of success/difficulty.</li> </ul> |
|                     |                                                                                                    | Percentage Of Time<br>Job Duty Category                                                                                                 | 60<br>Administrative/Assessment<br>E.g. Supervision, Accounting, Project Management, etc.                                                                                                    |

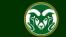

### **Posting - Position Budget Information Tab (optional)**

| ••• Hire                                                                                                    | Welcome                                                                                                    | e, Test User <u>My Profile Help</u> logout                                                            |
|----------------------------------------------------------------------------------------------------|----------------------------------------------------------------------------------------------------|----------------------------------------------------------------------------------------------------|
| Colorado<br>State                                                                                                    |                                                                                                    | User Group:<br>Initiator                                                                              |
| Home Postings -                                                                                                    |                                                                                                    | Shortcuts 👻                                                                                           |
| Postings / Admin Professional/ Researc                                                                                                    | h Professional / Academic Success Coordinator (Draft) / Edit: Position Budget Information                                                                                                    |                                                                                                    |
| Editing Posting Posting Details Sessential Job Duties                                                                                                    | Position Budget Information                                                                                                    | Save Save & Continue                                                                                  |
| <ul> <li>Position Budget Inform</li> <li>Alternative Appointmen</li> <li>Background Check Require</li> <li>Note: The Position Budget<br/>Information tab is optional. This<br/>tab can be used by units or<br/>departments to track budget<br/>information Committee</li> </ul> | Check spelling<br>The Budget Summary information is optional and for internal use only. This section is not require<br>Budget Summary<br>Budget Account Name<br>Budget Account Number<br>Percentage Funded | 2. When ready, click Save &<br>Continue to continue to the<br>Alternative Appointment<br>Request tab. |
| Evaluative Criteria      References      Posting Documents      Summary                                                                                                    | Add Budget Summary Entry  1. To add additional budget account fields, click on the Add Budget Summary Entry button.                                                                                        | Save Save & Continue                                                                                  |

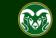

### **Posting - Alternative Appointment Request Tab**

| Hire                                                                                                    | Welcome, Test User <u>My Profile</u> <u>Help</u> <u>logout</u>                                                                                                    |
|----------------------------------------------------------------------------------------------------|----------------------------------------------------------------------------------------------------|
| Colorado<br>Linvestry                                                                                                    | User Group:                                                                                                    |
| Home Postings -                                                                                                    | Shortcuts 👻                                                                                                    |
| Postings / Admin Professional/ Resea                                                                                                    | rch Professional / Academic Success Coordinator (Draft) / Edit: Alternative Appointment Request                                                                                                    |
| Editing Posting Posting Details                                                                                                    | Alternative Appointment Request Save & Continue                                                                                                    |
| Sessential Job Duties                                                                                                    |                                                                                                    |
| Position Budget Inform                                                                                                    | Arrow Check spelling                                                                                                    |
| Alternative Appointmen                                                                                                    | Alternative Appointments are a deviation from the standard expectation that all Faculty and Admin 1. When ready, click Save & filled through national searches and as such may be used only under certain conditions.                                                                                                    |
| Background Check Requi                                                                                                    | Image: A state of the state of the stat |
| Supplemental Questions                                                                                                    | Please note: For an Alternative Appointment, the proposed individuals resume will need to be up o Requirements tab.                                                                                                    |
| Qualification Groups                                                                                                    |                                                                                                    |
| Applicant Documents                                                                                                    | Alternative Appointment<br>Requested?                                                                                                    |
| Search Committee                                                                                                    |                                                                                                    |
| for the position and you wish<br>this is the case, fill out all the<br>Appointment process, pleas<br>https://oeo.colostate.edu/me<br>Request.pdf | Appointment tab assumes that a candidate has already been identified<br>to seek approval to associate the appointment with the job posting. If<br>information on this tab. For additional help on the Alternative<br>e see our training guide located here:<br>dia/sites/144/2017/05/CSU-Create-and-Edit-an-Admin-Pro-Alt-Appt-<br>'No' from the Alternative Appointment Requested? dropdown menu then<br>Rationale for Request                                                                                                    |

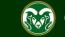

### **Posting - Background Check Requirement Tab**

| •••                  | Hire                                                                                                    | Welcom                                                                                       | ne, Test User <u>My Profile</u> <u>Help</u> logout                                        |
|----------------------|----------------------------------------------------------------------------------------------------|----------------------------------------------------------------------------------------------|-------------------------------------------------------------------------------------------|
|                      | Colorado<br>State                                                                                                    |                                                                                              | User Group:<br>Initiator                                                                  |
|                      | Home Postings -                                                                                                    |                                                                                              | Shortcuts 👻                                                                               |
|                      | Postings / Admin Professional/ Resea                                                                                                    | rch Professional / Academic Success Coordinator (Draft) / Edit: Background Check Requirement |                                                                                           |
|                      | Editing Posting Posting Details Essential Job Duties                                                                                                    | Background Check Requirement                                                                 | Save Save & Continue                                                                      |
| pu<br>ec<br>in<br>co | <ul> <li>Position Budget Inform</li> <li>Alternative Appointmen</li> <li>Background Check Requi</li> <li>Supplemental Questions</li> <li>Qualification Groups</li> <li>Outlification from the poditable on the posting. Use this formation is correct. If you need</li> </ul> | ed to make any changes, please<br>ompensation. Changes to this tab                           | 1. When ready, click Save &<br>Continue to continue to the<br>Supplemental Questions tab. |
|                      |                                                                                                    |                                                                                              |                                                                                           |

Colorado State University

50.97

### **Posting - Supplemental Questions Tab**

| Hire                                |                                                                                                    | Welcome, Test User      | <u>My Profile</u> | <u>Help</u>            | <u>lo</u> g |  |  |  |  |  |
|-------------------------------------|----------------------------------------------------------------------------------------------------|-------------------------|-------------------|------------------------|-------------|--|--|--|--|--|
| Colorado<br>State                   |                                                                                                    | User Gro                |                   |                        |             |  |  |  |  |  |
| Home Postings -                     |                                                                                                    |                         | Shortcı           | uts 👻                  |             |  |  |  |  |  |
| Postings / Admin Professional/ Rese | earch Professional / Academic Success Coordinator (Draft) / Edit: Supplemental Questions                                                             |                         |                   |                        |             |  |  |  |  |  |
| Editing Posting                     | Supplemental Questions                                                                                                    | Cauc                    |                   | ontinuo                |             |  |  |  |  |  |
| Posting Details                     | Supplemental Questions Save Save & Contin                                                                                                    |                         |                   |                        |             |  |  |  |  |  |
| Sessential Job Duties               |                                                                                                    |                         |                   |                        |             |  |  |  |  |  |
| Position Budget Inform              | Note: Supplemental questions are similar to minimum qualification screening forms. It's a                                                            |                         |                   |                        |             |  |  |  |  |  |
| OAlternative Appointmen             | way to determine if an applicant meets minimum qualifications b<br>of questions when the are applying to the position. Certain answ                  |                         |                   |                        |             |  |  |  |  |  |
| Sackground Check Requi              | made 'disqualifying'. This means that if an applicant selects a di                                                                                   |                         |                   | oste <mark>d.</mark> Y | /ou         |  |  |  |  |  |
| Supplemental Questions              | automatically self-disqualify from the pool. This automatically pla                                                                                  |                         |                   |                        |             |  |  |  |  |  |
| Qualification Groups                | state 'System determined did not meet minimum qualifications'. either supplemental questions or a minimum qualification screer                       |                         | to use an w       | here                   |             |  |  |  |  |  |
| Applicant Documents                 |                                                                                                    | Ŭ                       |                   |                        |             |  |  |  |  |  |
| Search Committee                    | Posting Question Options: Once questions have been added to the posting, you will s<br>question; checking these boxes will make a question required. | see a column of checkbo | ixes to the lef   | t of eacl              | h           |  |  |  |  |  |
| . To add a question, click on       | Add a question                                                                                                    |                         |                   |                        |             |  |  |  |  |  |
| ne Add a question button.           | Instuded Supplemental Questions                                                                                                    |                         |                   |                        | -           |  |  |  |  |  |
| Posting Documents                   | Included Supplemental Questions                                                                                                    |                         |                   | Creation               |             |  |  |  |  |  |
| Summary                             | Position Required Category Question                                                                                                    |                         |                   | Status                 | 5           |  |  |  |  |  |
|                                     |                                                                                                    | Save                    | Save & Co         | ontinuo                |             |  |  |  |  |  |
|                                     |                                                                                                    | Save                    | Save & C          | Shunde                 |             |  |  |  |  |  |

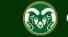

### **Posting – Adding Supplemental Questions**

| ••• Hire    |                  |                          |                                        |                                                                              | v                                       | Velcome, Test User | <u>My Profile</u> | <u>Help</u> | <u>logout</u> |
|-------------|------------------|--------------------------|----------------------------------------|------------------------------------------------------------------------------|-----------------------------------------|--------------------|-------------------|-------------|---------------|
| Color       | ado ates         | Available Suppler        | mental Questions                       |                                                                              |                                         | er Gri             |                   |             | v             |
|             |                  | Category: Any            | ∗ Кеу                                  | vord:                                                                        |                                         |                    |                   |             |               |
|             | Postings -       | Add Category             | Question                               |                                                                              |                                         |                    |                   |             |               |
|             | min Professiona  | Uncategorized            | How did you hear                       | about this employment opportun                                               | ity?                                    |                    |                   |             |               |
| Editing Pos | sting            |                          |                                        | eexisting question using or Keyword search.                                  | g the<br>nver's License (CDL) with      | in 12              |                   |             |               |
|             | etails           | Driving Record           | This position requ                     | ires the incumbent to possess and                                            | d maintain a valid dri <mark>ver</mark> | s<br>u must        |                   |             |               |
| 🗢 Essentia  | l Job Duties     | poyt to                  |                                        | opropriate question, cho<br>nit button at the bottom                         |                                         | umuse              |                   |             |               |
| Position    | Budget Inform.   | Education                | Please choose the<br>Cyclonic or Comp  |                                                                              | eted in Computer Inf <mark>orm</mark>   | ation<br>lear w    |                   |             |               |
| 🔿 Alternati | ive Appointmen   | Education                | This position requ                     | ires an associate's degree. If you a<br>ations for this position as required | are using education to n                | neet the           |                   |             |               |
| Sackgrou    | und Check Requ   |                          | official) transcript                   | is required by the application de<br>our application electronically, or      | eadline. You may either a               | attàch d to t      |                   |             |               |
|             | nental Questions |                          | to: FAX 970-491-6                      | 802. Will you be submitting transc<br>the minimum qualifications of th       | cripts to verify that your              |                    |                   |             |               |
| 🛛 Qualifica | ation Groups     | Conditions of Employment | Are you a current<br>Colorado residenc | resident of the State of Colorado                                            | who can provide proof                   | of nenu            |                   |             |               |
| 🗢 Applican  | t Documents      | Conditions of            |                                        | y:<br>ires an FBI Select Agent Clearance                                     | e check, are vou willing                | to                 |                   |             |               |
| Search C    | Committee        | Employment               | submit to this inve                    |                                                                              | , , ,                                   | 1eckb              |                   |             |               |
| 🗢 Evaluativ | /e Criteria      | Displaying 1 - 15 of     | 3671 in total                          |                                                                              |                                         |                    |                   |             |               |
| 🛛 Reference | ces              |                          | 2. If you are unable                   | to find a suitable                                                           |                                         |                    |                   |             |               |
| OPosting I  | Documents        |                          | question, select Add                   |                                                                              | one you wanti Add a r                   | iew one            |                   |             |               |
|             | /                |                          |                                        |                                                                              | Submit                                  | Cancel             |                   |             |               |
|             |                  |                          |                                        |                                                                              | Submit                                  | Cancer             |                   |             |               |
|             |                  |                          |                                        |                                                                              |                                         | Save               |                   |             |               |
|             |                  |                          |                                        |                                                                              |                                         |                    |                   |             |               |

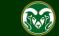

### Posting – Adding Supplemental Questions (cont.)

#### Hire ...

Welcome, Test User My Profile <u>Help</u> logout Questions defined here will be "pending" approval and will not be available for use in other areas of the Colorado system until they have been approved. 1. Use the Name field to name your question. You Name \* may also select a category to file it under. Degree 2. Enter the supplemental question in the Question Category Education field. It should directly relate to one of your required qualifications. If the question is date sensitive, Question \* please be sure to include the referenced date. For Will you have a Bachelor's Degree by the anticipated start example, the question shown here would need to date (\*start date\*)? include the anticipated start date as an applicant Position Budget Inform must have their Bachelor's degree prior to starting Alternative Appointmer the position. Possible Answers Background Check Required Background Check Required Background Background Check Required Background Background Select one of the two options under Possible Answers. Open Ended Answers Open Ended Answers allows applicants to type a personalized response. Predefined Answers gives the Qualification Groups applicants set, multiple choices answers. Use Predefined Answers if you wish to create self-disqualifying questions. Predefined Answers Evaluative Criteria Empty answers will be excluded. Click and drag possible answers to reorder them. 4. Enter the possible Possible Answer 1: Yes answer choices to the Possible Answer 2: No question above. 5. Click Submit. Submit

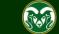

### **Posting – Adding Supplemental Questions (cont.)**

| • Hire                                                                                                    | Welcome, Test User <u>My Profile Help</u> logout                                                                                                    |
|----------------------------------------------------------------------------------------------------|----------------------------------------------------------------------------------------------------|
| Colorado<br>States                                                                                                    | User Group:                                                                                                    |
| Home Postings -                                                                                                    | Shortcuts 👻                                                                                                    |
| Postings / Admin Professional/ Researc                                                                                                 | h Professional / Academic Success Coordinator (Draft) / Edit: Supplemental Questions                                                                                                    |
| Editing Posting                                                                                                    | Supplemental Questions                                                                                                    |
| Posting Details                                                                                                    | Supplemental Questions Save Save & Continue                                                                                                    |
| Essential Job Duties                                                                                                    |                                                                                                    |
| Position Budget Inform                                                                                                    | Adding New Posting Questions: Click on the button libeled "Add a Question". A pop up section will appear where you can add an                                                                                                    |
| Alternative Appointmen                                                                                                    | 1. To make a question required, mark 4. When ready, click Save &                                                                                                    |
| Background Check Requi                                                                                                    | the Required check box next to the woways to search for approved posting question S Continue to continue to the                                                                                                    |
| Supplemental Questions                                                                                                    | question. Marking a question as to by question category. Qualification Groups tab.                                                                                                    |
| Qualification Groups                                                                                                    | required means applicants will need on the question that has been added and a drop down menu will appear where answer this question before submitting et to the posting question.                                                                                                    |
| Applicant Documents                                                                                                    | their application                                                                                                    |
| Search Committee                                                                                                    | nell application, checking these horse will make a question have been added to the posting, you will see a column of checkboxes to the left of each<br>question, checking these horse will make a question required.                                                                                                    |
| Note: If you have multiple<br>questions, you can change<br>their order by entering the<br>desired order number in the<br>Position box. | Add a question         Included Supplemental Questions       2. To make a question disqualifying, click on the question.         Position       Required       Category         Image: Category       State         Image: Category       State         Image: Category |
| make disqualifying. If an appli<br>disqualify from the search and                                                                      | e box next to the answer you would like to<br>icant selects this answer, they will self-<br>d will automatically be placed into the<br>2 No                                                                                                    |

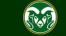

### Posting - Qualification Groups Tab (not currently used)

| •••• | Hire                                 |                                                                                          | Welcome, Test User | <u>My Profile</u> | <u>Help</u> | <u>logout</u> |
|------|--------------------------------------|------------------------------------------------------------------------------------------|--------------------|-------------------|-------------|---------------|
|      | Colorado                             |                                                                                          | User Gro           | up:               |             |               |
|      | University                           |                                                                                          | Initiato           | r                 |             | •             |
|      | Home Postings -                      |                                                                                          |                    | Shortci           | uts 🔻       |               |
|      | Postings / Admin Professional/ Resea | arch Professional / Academic Success Coordinator (Draft) / Edit: Qualification Groups    |                    |                   |             |               |
|      | Editing Posting                      | Qualification Groups                                                                     |                    |                   |             |               |
|      | Posting Details                      |                                                                                          | Save               | Save & C          | ontinue     |               |
|      | Essential Job Duties                 |                                                                                          |                    |                   |             |               |
|      | Position Budget Inform               | Included Qualification Groups                                                            |                    |                   |             |               |
|      | Alternative Appointmen               | Position Type Qualification Group                                                        |                    |                   | Stat        | us            |
|      | Background Check Requi               |                                                                                          |                    |                   |             |               |
|      | Supplemental Questions               |                                                                                          | 0.777              | 0                 |             |               |
|      | Qualification Groups                 | Note: Qualification Groups are not currently used. For now, please skip to the next tab. | Save               | Save & C          | ontinue     |               |
|      | Applicant Documents                  |                                                                                          |                    |                   |             |               |
|      | Search Committee                     |                                                                                          | 1. When r          | aadv, alial       |             | 9             |
|      | Sevaluative Criteria                 |                                                                                          | Continue           |                   |             |               |
|      | References                           |                                                                                          | Applicant          | Documen           | ts tab.     |               |
|      | Posting Documents                    |                                                                                          |                    |                   |             |               |
|      | Summary                              |                                                                                          |                    |                   |             |               |
|      |                                      |                                                                                          |                    |                   |             |               |
|      |                                      |                                                                                          |                    |                   |             |               |

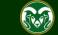

### **Posting - Applicant Documents Tab**

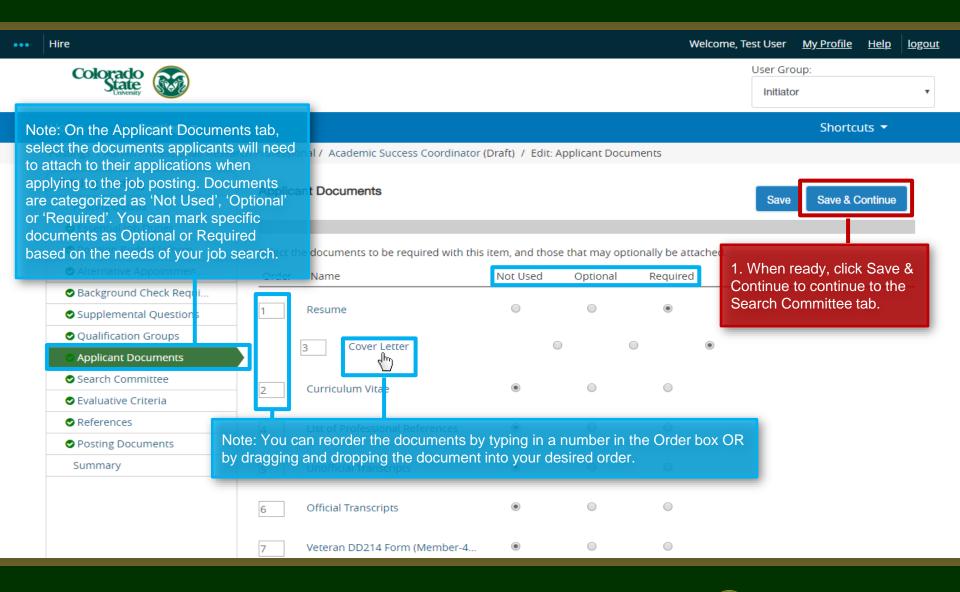

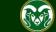

### **Posting - Search Committee Tab**

| Colorado<br>State                                                                                                  |                                                                                                    | User Group:<br>Initiator                                                                                                    |
|----------------------------------------------------------------------------------------------------|----------------------------------------------------------------------------------------------------|----------------------------------------------------------------------------------------------------|
| Home Postin                                                                                                    | gs *                                                                                                    | Shortcuts 🔻                                                                                                    |
| Postings / Admin Profess                                                                                           | ional/ Research Professional / Academic Success Coordinator (Draft) / Edit: Search Committee                                                                                                    |                                                                                                    |
| Editing Posting                                                                                                    | Search Committee                                                                                                    |                                                                                                    |
| Posting Details                                                                                                    |                                                                                                    | Save Save & Continue                                                                                                    |
| Essential Job Duties                                                                                               |                                                                                                    |                                                                                                    |
| by the Hiring Authority identify a qualified app                                                                   | to work through the CSU search process to<br>plicant to fill a vacancy. Each search committee members                                                                                                    | t have been previously approved as Search<br>r Chair user group in their account, you will<br>ead.<br>n the system to add as a Search Committee |
| <ul> <li>Applicant Document</li> <li>Search Committeet</li> <li>Evaluative Criteria</li> <li>References</li> </ul> | Existing Account<br>If you enter either the username or email of a user, the system will return their account in<br>request them to be added as a Search Committee Member by clicking the "Add Member"<br>need to approve this user as a potential search committee member user in the system be<br>group.           | button. This is only a request; OEO will                                                                                                    |
| Posting Documents                                                                                                  |                                                                                                    | to find a search committee                                                                                                    |
| Summary                                                                                                    | If you search for an existing account under the "New Search member who is a current<br>find the user you are seeking, you may complete the for<br>the submit button, the requested user account will be p<br>account is approved.<br>The Chair for this search MUST be Search Chair trained already have an existing | nt CSU employee using the Add<br>lease <b>DO NOT</b> create a new user<br>lal. All current CSU employees<br>g TMS account. If they do not       |
| 1. To add a search cor<br>chair or member, click<br>Add Existing User butt                                         | nmittee Search Committee Members Committee Member use Please reach out to OE                                                                                                    | d, they may not have the Search<br>er role assigned to their profile.<br>O at <u>oeo@colsotate.edu</u> or (970)<br>tuation arise.               |

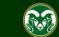

### **Posting - Search Committee Tab (cont.)**

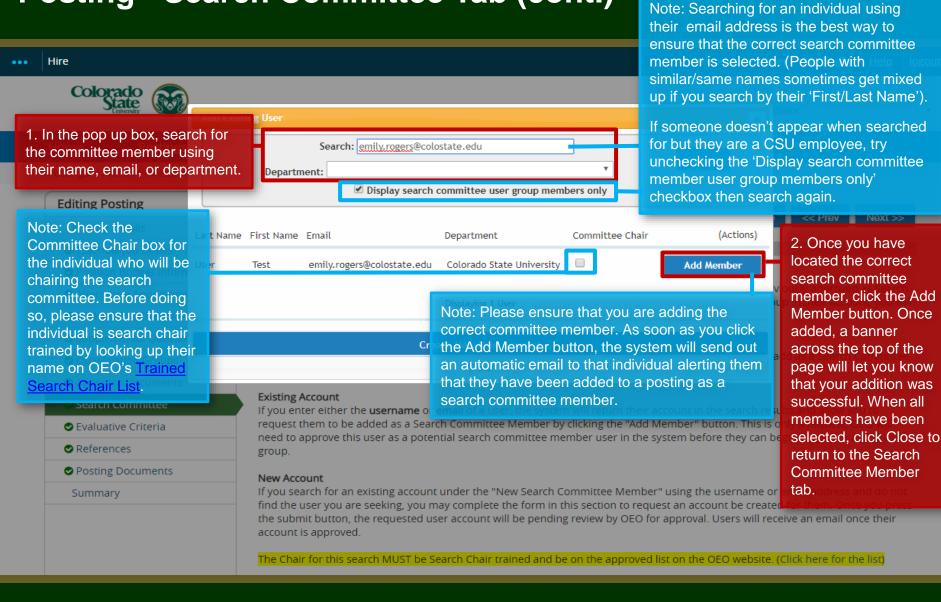

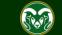

### Posting - Search Committee Tab (cont.)

#### Supplemental Questions

#### Qualification Groups

- Applicant Documents
- Search Committee
- Evaluative Criteria
- References
- Posting Documents

Summary

#### New Search Committee Member

Using the "New Search Committee Member" section allows you to find an existing user in the system to add as a Search Committee Member or request a new account altogether.

#### **Existing Account**

If you enter either the **username** or **email** of a user, the system will return their account in the search results and allow you to request them to be added as a Search Committee Member by clicking the "Add Member" button. This is only a request; OEO will need to approve this user as a potential search committee member user in the system before they can begin logging in as the user group.

#### New Account

If you search for an existing account under the "New Search Committee Member" using the username or email address and do not find the user you are seeking, you may complete the form in this section to request an account be created for them. Once you press the submit button, the requested user account will be pending review by OEO for approval. Users will receive an email once their account is approved.

Note: Added search committee members will show up in the list below. You can designate a committee member as chair by checking the Committee Chair box next to their name. Please verify that the person is search chair trained before adding them as the chair.

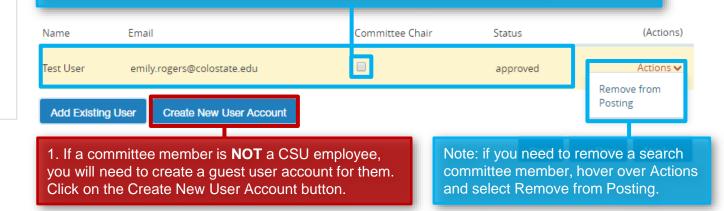

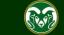

### Posting - Search Committee Tab – Guest User (cont.)

| Editing Posting                                                                                                    | Search Comn                     | nittee                                                                     |                       |                                                                                                    |        |
|----------------------------------------------------------------------------------------------------|---------------------------------|----------------------------------------------------------------------------|-----------------------|----------------------------------------------------------------------------------------------------|--------|
| Posting Details                                                                                                    |                                 |                                                                            | Save << Prev Next >>  |                                                                                                    |        |
| Sessential Job Duties                                                                                                    |                                 | New Search Committee Member                                                | ×                     |                                                                                                    |        |
| Position Budget Inform                                                                                                    | Assigning Sean                  | Request that someone be granted access to the system fi                    | or .                  |                                                                                                    |        |
| OAlternative Appointmen                                                                                                    | Using the top s<br>Committee Me | the purpose of serving as a Search Committee Member.                       | he system that have   | <ul> <li>been previously approved as Searc<br/>ir user group in their account, you w</li> </ul>                                                                                                |        |
| Sackground Check Requi                                                                                                    | need to find or                 | Required fields are indicated with an asterisk (*).<br>Account Information | r" section instead.   |                                                                                                    |        |
| Supplemental Questions                                                                                                    | New Search Co                   | Please enter the following information to create an acco                   | ount                  |                                                                                                    |        |
| ♥ Qualification Groups                                                                                                    | Using the "New<br>Member of rec | for a new Search Committee Member.                                         | xisting user in the s | system to add as a Search Committe                                                                                                    | mittee |
| <ul> <li>AP</li> <li>1. In the pop-up window, enter the guest user's First Name, Last Name, email address, and a Username you create for them. Most people enter usernames that are similar to CSU eID's. (ex: emilyrogers, erogers, emilyr, etc.) Once you have filled in the required fields, click the Add Member to Search Committee button.</li> </ul> |                                 | Count     Search fc     Wake this user committee chair                     |                       | you have created the<br>account, OEO will review<br>the request.<br>Atatus has been switched<br>g to approved, the guest<br>eive an email to select a<br>by website. (Click here for the list) |        |
|                                                                                                    | Name                            | Email Com                                                                  | mittee Chair Sta      | atus (Actions                                                                                                    | )      |
|                                                                                                    | Test User                       | emily.rogers@colostate.edu                                                 | ар                    | oproved Actions                                                                                                    | ,      |

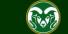

### **Posting - Search Committee Tab (cont.)**

| •••• | Hire                                 | Welcome, Test User <u>My Profile</u> <u>Help</u> logo                                                                                                    | <u>ut</u> |  |  |  |  |  |  |  |
|------|--------------------------------------|----------------------------------------------------------------------------------------------------|-----------|--|--|--|--|--|--|--|
|      | Colorado                             | User Group:                                                                                                    | 7         |  |  |  |  |  |  |  |
|      | University                           | Initiator                                                                                                    | '         |  |  |  |  |  |  |  |
|      | Home Postings -                      | Shortcuts 🝷                                                                                                    |           |  |  |  |  |  |  |  |
|      | Postings / Admin Professional/ Resea | arch Professional / Academic Success Coordinator (Draft) / Edit: Search Committee                                                                                                    |           |  |  |  |  |  |  |  |
|      | Editing Posting                      | Search Committee                                                                                                    |           |  |  |  |  |  |  |  |
|      | Posting Details                      | Search Committee Save & Continue                                                                                                    |           |  |  |  |  |  |  |  |
|      | Essential Job Duties                 |                                                                                                    |           |  |  |  |  |  |  |  |
|      | Position Budget Inform               | Assigning Search Committee Members                                                                                                    |           |  |  |  |  |  |  |  |
|      | Alternative Appointmen               | Using the top section labeled "Search" allows you to find existing users in the system that have the Vine frequely, Click Save<br>Committee Members or Chairs. If a user does not have the Search Committee Member or Chaire & Continue to continue to<br>need to find or create their account in the "New Search Committee Member" section instead.<br>New Search Committee Member                 |           |  |  |  |  |  |  |  |
|      | Background Check Requi               |                                                                                                    |           |  |  |  |  |  |  |  |
|      | Supplemental Questions               |                                                                                                    |           |  |  |  |  |  |  |  |
|      | Qualification Groups                 | Using the "New Search Committee Member" section allows you to find an existing user in the system to add as a Search Committee Member or request a new account altogether.                                                                                                    |           |  |  |  |  |  |  |  |
|      | Applicant Documents                  |                                                                                                    |           |  |  |  |  |  |  |  |
|      | Search Committee                     | Existing Account<br>If you enter either the username or email of a user, the system will return their account in the search results and allow you to<br>request them to be added as a Search Committee Member by clicking the "Add Member" button. This is only a request; OEO will<br>need to enter this user as a potential courts are presented as a search committee member user in the putton. |           |  |  |  |  |  |  |  |
|      | Sevaluative Criteria                 |                                                                                                    |           |  |  |  |  |  |  |  |
|      | References                           | need to approve this user as a potential search committee member user in the system before they can begin logging in as the user group.                                                                                                    |           |  |  |  |  |  |  |  |
|      | Posting Documents                    | New Account                                                                                                    |           |  |  |  |  |  |  |  |
|      | Summary                              | If you search for an existing account under the "New Search Committee Member" using the username or email address and do not                                                                                                    |           |  |  |  |  |  |  |  |
|      |                                      | find the user you are seeking, you may complete the form in this section to request an account be created for them. Once you press the submit button, the requested user account will be pending review by OEO for approval. Users will receive an email once their account is approved.                                                                                                    |           |  |  |  |  |  |  |  |

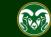

### **Posting - Evaluative Criteria Tab (Not Recommended)**

| ••• Hire                                         |                               |                                                                                                    |                                                                                  |                        | v                                                  | Velcome, Test User    | <u>My Profile</u>                       | <u>Help</u> | <u>logout</u> |
|--------------------------------------------------|-------------------------------|----------------------------------------------------------------------------------------------------|----------------------------------------------------------------------------------|------------------------|----------------------------------------------------|-----------------------|-----------------------------------------|-------------|---------------|
| Colora                                           | do<br>ate                     |                                                                                                    |                                                                                  |                        |                                                    | User Gro              |                                         |             | T             |
| Home                                             | Postings -                    |                                                                                                    |                                                                                  |                        |                                                    |                       | Shortc                                  | uts 🔻       |               |
| Postings / Adr                                   | nin Professional/ Resear      | ch Professional / Academ                                                                                                    | ic Success Coordinator (                                                         | (Draft) / Edit: Evalua | ative Criteria                                     |                       |                                         |             |               |
| Editing Pos<br>Posting D                         |                               | Evaluative Criteria                                                                                                    |                                                                                  |                        |                                                    | Save                  | Save & C                                | Continue    |               |
| 🗢 Essential                                      | Job Duties                    |                                                                                                    |                                                                                  |                        |                                                    |                       |                                         |             |               |
| Position                                         | Budget Inform                 | OEO does not recomm                                                                                                    | end using this section.                                                          | There will be training | g developed in the futu                            | ure to aid in the use | of Evaluative                           | Criteria.   |               |
| Supplem                                          | OES NOT recommental Questions |                                                                                                    | ve Criteria at this ti<br>on: There are two ways of<br>filter by criterion categ | to search for approve  | ". A pop up section wil<br>ed criterions to add to | & Co<br>the F         | hen ready<br>ontinue to o<br>References | continu     |               |
| <ul> <li>Applican</li> <li>Search C</li> </ul>   | t Documents                   | Assign Points: Click on the criterion that has been added and a dropdown menu will appear where points can be associated to each answer on the criterion. |                                                                                  |                        |                                                    |                       |                                         |             |               |
| Evaluativ                                        | e Criteria                    | Workflow State: Select<br>rating applicants for th                                                                                                    | the workflow state in the selected criterion.                                    | he applicant process   | when you would like f                              | or Search Committe    | e Members to                            | ) begin     |               |
| <ul> <li>Reference</li> <li>Posting I</li> </ul> |                               | Criterion Weight: You can designate the weight of a criterion relative to others in the weight field. It is recommended your total                        |                                                                                  |                        |                                                    |                       |                                         |             |               |
| Summary                                          |                               | weights add up to 100 in order to easily use this function. (The system will not check nor force you to have your total we 100).                          |                                                                                  |                        |                                                    |                       |                                         | ht equal    |               |
|                                                  |                               |                                                                                                    |                                                                                  | Add a C                | riterion                                           |                       |                                         |             |               |
| Included Evaluative Criteria                     |                               |                                                                                                    |                                                                                  |                        |                                                    |                       |                                         |             |               |
|                                                  |                               | Category                                                                                                    | Description                                                                      |                        |                                                    | Weight Workflow       | State                                   | Status      |               |

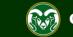

### **Posting – References Tab**

| ••• Hire                                                                                                    |                                                                                                    | Welcome, Test User <u>My Profile</u> <u>Help</u> <u>logout</u>                                                                                               |
|----------------------------------------------------------------------------------------------------|----------------------------------------------------------------------------------------------------|----------------------------------------------------------------------------------------------------|
| Colorado<br>State                                                                                                    |                                                                                                    | User Group:<br>Initiator                                                                                                    |
| Home Postings -                                                                                                    |                                                                                                    | Shortcuts 🔻                                                                                                    |
| choose to collect references throu                                                                                                    | eference <b>contact information</b> . If you<br>ugh the system (using this tab) ensure you<br>rences' as a required applicant document.                                                    | Save Save & Continue                                                                                                    |
| Essential Job Duties                                                                                                    |                                                                                                    |                                                                                                    |
| Position Budget Inform                                                                                                    | Scheck spelling                                                                                                    | 1 When ready aliak Cave 8                                                                                                    |
| Alternative Appointmen                                                                                                    | This page allows you to set specifications on any references you want applicants to su<br>that reach a specified status (set upon posting creation in the <b>Settings</b> tab of the posti |                                                                                                    |
| <ul> <li>Background Check Require</li> <li>1. Enter the minimum and maximum</li> <li>Qualification Groups</li> <li>2. If the committee wants to solicitie</li> <li>letters of recommendation from references, then 'Yes' will need to be selected from the Accept Reference Letters drop-down</li> </ul> | Minimum Number of<br>References       3         Maximum Number of<br>References       3         Accept Reference       3                                                                   | recommendation.                                                                                                    |
| menu. The Settings page will also<br>need to be configured to accept<br>letters of recommendation. Please<br>see our <u>Advanced Reference</u><br>training guide.                                                                                                    | Letters     No     No     S. The Last Day a Reference     Reference Letter field allo     date when references are     letter of recommendation.                                           | once Provider Can Submit<br>ows the committee to select a<br>a no longer able to provide a<br>. Only use this field if you are<br>mendation from references. |

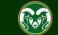

### **Posting – Posting Documents Tab**

| ••• Hire                                                                                                    |                                                                                                    | Wel                                                                                                    | come, Test User <u>My</u>                                               | Profile Help                            | logout |  |  |
|----------------------------------------------------------------------------------------------------|----------------------------------------------------------------------------------------------------|----------------------------------------------------------------------------------------------------|-------------------------------------------------------------------------|-----------------------------------------|--------|--|--|
| Colorado<br>Statesty                                                                                                    |                                                                                                    |                                                                                                    | User Group:                                                             |                                         | Ŧ      |  |  |
| Home Postings -                                                                                                    |                                                                                                    |                                                                                                    |                                                                         | Shortcuts 👻                             |        |  |  |
| screening tools are pre-determine<br>applications to determine which ca<br>typically consist of the Minimum Q<br>applicant screening form). These f<br>** If you are using disqualifying Su<br>not required **ve Appointment | ts tab to upload the applicant screening too<br>d rating mechanisms utilized by a committe<br>andidates are moving forward in the search<br>qualifications screening form and an Applic<br>forms must be uploaded on this tab to com<br>upplemental Questions, the Minimum Quali<br>Documents can be uploaded by browsing for the doc<br>bus that is more than \$2,500, please attach | ee during the initial review of<br>a process. These tools<br>ant Rating Sheet (aka<br>plete the posting.<br>fications Screening Form is a<br>ument or a document can be written | Save<br>Sument name.<br>r previously selected.<br>pg., pngxls and .xlsx | 2 C C C C C C C C C C C C C C C C C C C |        |  |  |
| additional amount in one of the un                                                                                                    | additional amount in one of the unused document slots on this page.**                                                                                                    |                                                                                                    |                                                                         |                                         |        |  |  |
| Applicant Documents                                                                                                    | Document Type                                                                                                    |                                                                                                    | Name Statu                                                              | s (Action:                              | s)     |  |  |
| Search Committee                                                                                                    | Alternative Appointment - Resume                                                                                                    |                                                                                                    | Actions                                                                 | <b>~</b>                                |        |  |  |
| <ul> <li>Evaluative Criteria</li> <li>References</li> </ul>                                                                                                    | Minimum Qualifications Screening Form                                                                                                    | 1. To attach a screening fo                                                                                                    | To attach a screening form, hover over                                  |                                         |        |  |  |
| Posting Documents     Summary                                                                                                    | Applicant Screening Form                                                                                                    | the Actions button and sele<br>New from the drop-down m                                                                                                    |                                                                         | Upload<br>New<br>Create                 |        |  |  |
|                                                                                                    | (DO NOT USE)Short Version of Posting(DO NOT USE)                                                                                                    | SE)                                                                                                    |                                                                         | New<br>Choose<br>Existing               |        |  |  |
|                                                                                                    | Faculty - Alternative Appointment - Dean's Recommenda                                                                                                    | ation Letter                                                                                                    |                                                                         | Actions                                 | -      |  |  |

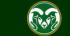

### **Posting – Posting Documents Tab (cont.)**

| •••• | Hire                                                                                                    |                                                                                                    | Welcome, Te                      | st User              | <u>My Profile</u> | <u>Help</u> | <u>logout</u> |
|------|----------------------------------------------------------------------------------------------------|----------------------------------------------------------------------------------------------------|----------------------------------|----------------------|-------------------|-------------|---------------|
|      | Colorado<br>State                                                                                                    |                                                                                                    |                                  | User Gro<br>Initiato |                   |             | ¥             |
|      | Home Postings -                                                                                                    |                                                                                                    |                                  |                      | Shortcu           | its 🔻       |               |
|      | Postings / Admin Professional/ Research Professional / Aca                                                                                  | demic Success Coordinator 🙀                                                                         |                                  |                      |                   |             |               |
|      | Upload a Minimum Qualification                                                                                                    |                                                                                                    |                                  |                      |                   |             |               |
|      | To upload your document, provide a name and description<br>1: To upload a document, click ment, click the Sub<br>NChoose File. alifications | of the document.  To choose a file to upload, click the <b>Choose Fi</b> l<br>o <b>mit</b> button.  | le button and select             | the file f           | from your con     | iputer.     |               |
|      | your web browser, this button<br>may be labeled as Browse.                                                                                  | Open<br>← → ∽ ↑                                                                                     | ch AP Standard Search<br>≣☷ ▾ □□ | ×<br>م               |                   |             |               |
|      | File to upload Choose File No file chosen                                                                                                   | Desktop<br>Approval of A4<br>Interest Cards<br>Live Trainings<br>Name<br>2. Locate the file on your | 2/16/2018 10:35 AM               | Type ^<br>Adobe      |                   |             |               |
|      | Submit                                                                                                    | Market Analysi<br>New Mobile Jo<br>Print Preview<br>RC V V                                          |                                  | ~                    |                   |             |               |
|      | 3. Select 'Submit'.                                                                                                    |                                                                                                    | Files<br>Open 🔽 Canc             | ✓ el                 |                   |             |               |

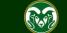

### Posting – Posting Documents Tab (cont.)

| Document 'Minimum Qualifications Screening Form 08-24-18 13:52:24' was successfully created. |                                                                                                    |                                          |                                                        |                        |            |  |  |
|----------------------------------------------------------------------------------------------|----------------------------------------------------------------------------------------------------|------------------------------------------|--------------------------------------------------------|------------------------|------------|--|--|
| State (Second                                                                                |                                                                                                    |                                          |                                                        | Initiator              | T          |  |  |
| Note: A banner across the top<br>let you know that the upload wa                             |                                                                                                    | (Draft) / Edit: Posting Docum            | ients                                                  | Shor                   | rtcuts 🔻   |  |  |
| Editing Posting                                                                              | Posting Documents                                                                                                    |                                          |                                                        |                        |            |  |  |
| Posting Details                                                                              |                                                                                                    |                                          |                                                        | Save Save              | & Continue |  |  |
| Essential Job Duties                                                                         |                                                                                                    |                                          |                                                        |                        |            |  |  |
| Position Budget Inform                                                                       | To add a document to the posting, hover ove                                                                                                    | r the blue Action text link to th        | e right of the docume                                  | ent name.              |            |  |  |
| Alternative Appointmen                                                                       | Documents can be uploaded by browsing for                                                                                                    | the document or a document               | can be written or pre                                  | wiously selected. Docu | mentiones  |  |  |
| Background Check Requi                                                                       | that are supported as attachment include .do                                                                                                   | oc, .docx, .pdf, .rtf, .rtx, .txt, .tifl |                                                        |                        |            |  |  |
| Supplemental Questions                                                                       | uploaded will be converted to .pdf for security.                                                                                               |                                          |                                                        |                        |            |  |  |
| Qualification Groups                                                                         | PDF conversion must be completed for the document to be valid when a Note: The system automatically conve<br>all uploaded documents into PDFs. |                                          |                                                        |                        |            |  |  |
| Applicant Documents                                                                          | Document Type                                                                                                    | Name                                     | all uploaded documents into P DI S. (Action:           |                        | (Action: ) |  |  |
| Search Committee                                                                             | Alternative Appointment - Resume                                                                                                    |                                          |                                                        |                        | Actions 🗸  |  |  |
| Evaluative Criteria                                                                          |                                                                                                    |                                          |                                                        |                        |            |  |  |
| References                                                                                   | Minimum Qualifications Screening Form Minimum Qualificat<br>24-18 13:52:24                                                                     |                                          | ations Screening Form 08- PDF conversion in<br>process |                        |            |  |  |
| Posting Documents                                                                            |                                                                                                    | 24-10 13.32.24                           |                                                        | process                |            |  |  |
| Summary Apole Once finished, select the Summary tab                                          |                                                                                                    |                                          |                                                        |                        |            |  |  |
|                                                                                              | (DO NOT USE)Short version of Posting(DO NOT USE)                                                                                               |                                          |                                                        |                        | Actions 🗸  |  |  |
|                                                                                              | Faculty - Alternative Appointment - Dean's Recommendation Letter                                                                               |                                          |                                                        |                        | Actions 🗸  |  |  |

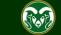

### **Posting – Summary page**

| Hire                                                                                                    |                                                                                                    | Welcome, Test User <u>My Profile Help</u> logout                                                                                                    |
|----------------------------------------------------------------------------------------------------|----------------------------------------------------------------------------------------------------|----------------------------------------------------------------------------------------------------|
| Colorado<br>State                                                                                                    |                                                                                                    | User Group:                                                                                                    |
| Home Postings -                                                                                                    |                                                                                                    | Shortcuts 👻                                                                                                    |
| Postings / Admin Professional/ F                                                                                     | Research Professional / Academic Success Coordinator (Draft) / Sun                                                                                                    | nmary                                                                                                    |
| addition, new links appear<br>associated with the postin<br>resides in and other inforr<br>Description. To access th | ary displays all tabs and their information. In<br>access the top: History (all transactions<br>g), Settings (which department the posting<br>nation), and the Associated Position<br>ese areas, simply click on the tab.<br>Success Coordinator (Admin Profess                                                      | Take Action On Posting ✓                                                                                                    |
| Position Type: Admin<br>Professional/ Research<br>Professional<br>Department: College of TMS<br>Training (0000)      | Created by: <b>Test User</b><br>Owner: <b>Test User</b>                                                                                                    | Note: In addition to summary information about your<br>posting, you may also 'See how Posting looks to<br>Applicant', print preview the 'Applicant View' of the<br>posting, or 'Print Preview' the whole posting as it is<br>viewed internally. You can also add the posting to |
| To take move the postin                                                                                              | Settings       Associated Position Description         a of the posting carefully before continuing.       a         g, select the appropriate Workflow by hovering over the orange "Take Actions to your Watch List. in the popup box that appears. When you are ready to the orange of the popup box that appears. |                                                                                                    |

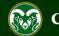

### Posting – Move in Workflow (from Initiator to EO Coordinator)

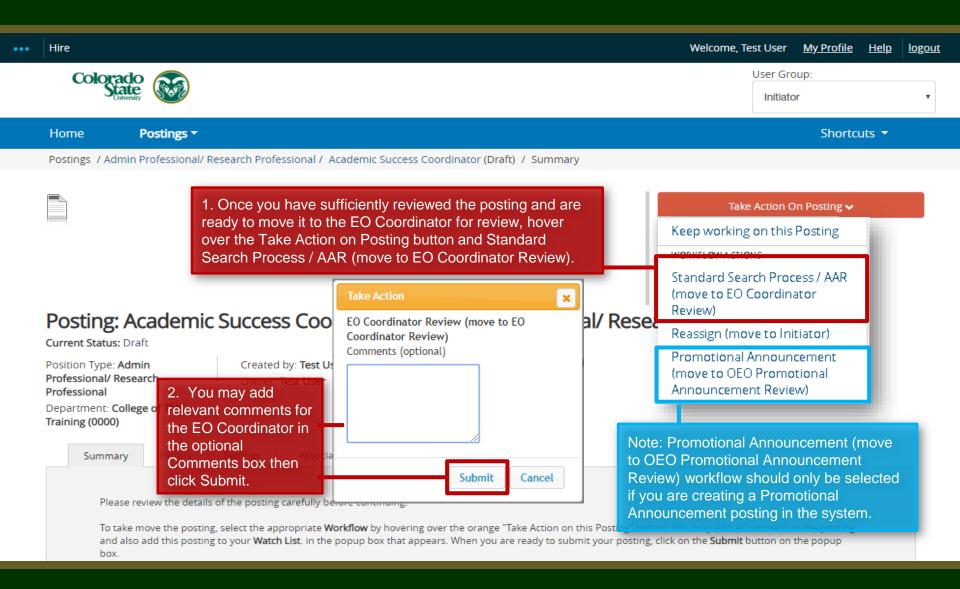

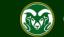

# Posting – Move in Workflow (from EO Coordinator to Hiring Authority )

| ••• | Hire                                                                                                    | Welcome, Test User <u>My Profile</u> <u>Help</u> <u>logout</u>                                                                                                    |  |  |
|-----|----------------------------------------------------------------------------------------------------|----------------------------------------------------------------------------------------------------|--|--|
|     | Colorado<br>Linversity                                                                                                    | User Group:<br>EO Coordinator                                                                                                    |  |  |
|     | Home Postings -                                                                                                    | Shortcuts 👻                                                                                                    |  |  |
|     | Postings / Admin Professional/ Research Professional / Academic Success Coordinator (EO Coordinator Review) / Summary                            | ,                                                                                                    |  |  |
|     | will hover over the Take Action on Posting button and select Standard<br>Search Process (move to Hiring Authority Review and Approval).          | Take Action On Posting          Keep working on this Posting         WORKFLOW ACTIONS         Standard Search Process (move to Hiring Authority Review and Approval)                                         |  |  |
| -   | Posting: Academic Success Coordin                                                                                                    | Return to Initiator (move to<br>Initiator) Edit                                                                                                    |  |  |
|     | Position Type: Admin Created by: Test User Authority Review and Approval)                                                                        | Request (move to Hiring<br>Authority Alternative<br>Appointment Approval)                                                                                                    |  |  |
|     | Department: College of TMS<br>Training (0000)  Summary History Settings Applicants  Please review the details of the posting carefully before of | . The EO Coordinator may add any<br>elevant comments in the optional<br>comments box. When ready, they<br>fill click Submit.<br>You may add a Comment to the posting<br>ck on the Submit button on the popup |  |  |

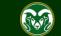

### **Posting - Move in Workflow (from Hiring Authority to OEO)**

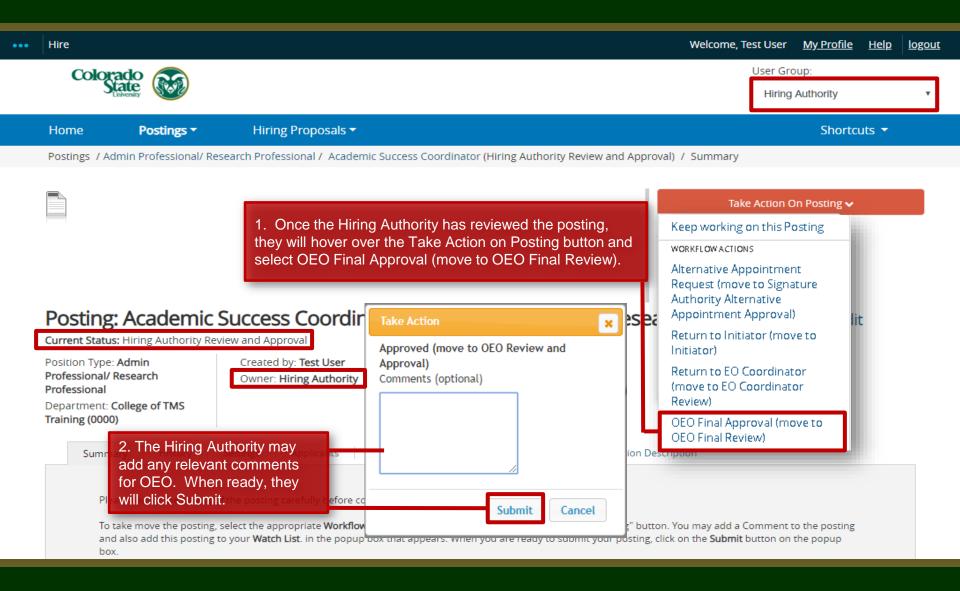

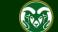

### **Final Review and Approval – OEO**

| ••• | Hire                        |                                                                                                    |                                         |                                  | Welcome, Test User <u>My P</u>                                                                                                    | Profile <u>Help</u> logout |
|-----|-----------------------------|----------------------------------------------------------------------------------------------------|-----------------------------------------|----------------------------------|----------------------------------------------------------------------------------------------------|----------------------------|
|     | Colorado<br>State           |                                                                                                    |                                         |                                  | User Group:<br>OEO                                                                                                    | v                          |
|     | Home Posting                | s • Applicants •                                                                                                    | Hiring Proposals <del>-</del>           | Onboarding Events 🔻              | 2                                                                                                    | Shortcuts 🔫                |
|     | Postings / Admin Profession | onal/ Research Professional / Aca                                                                                                    | demic Success Coordinator (OE           | O Review and Approval - In Progr | ess) / Summary                                                                                                    | Search Results: Next       |
|     | •                           | emic Success Coorc<br>v and Approval - In Progress                                                                                     | linator (Admin Pr                       | ofessional/ Resea                | Take Action On Post         Keep working on this Posting         WORKFLOW ACTIONS         EO Coordinator Review (move to EO Coordinator Review)         Return (move to Hiring Authority Review and Approval)         Approved (move to OEO Review and Approval) | idit                       |
|     |                             | e OEO has sufficiently rev                                                                                                    | iewed the posting, they v               |                                  | Alternative Appointment<br>Approved (move to Alternative<br>Appointment Approved)<br>Alternative Appointment<br>Declined (move to Alternative<br>Appointment Declined)                                                                                           |                            |
|     | Summa y Take Ad             | ction on Posting button an                                                                                                    | d select Posted (move to                | Posted).                         | Posted (move to Posted)<br>Delegate to Initiator (move to<br>Initiator)                                                                                                    |                            |
|     | To take move the            | details of the posting carefully befor<br>posting, select the appropriate <b>Work</b><br>posting to your <b>Watch List</b> . in the po | <b>flow</b> by hovering over the orange | <u> </u>                         | Delegate to Admin Help (move<br>to Delegate to Admin Help)<br>OEO Return Posting to EOC<br>(move to OEO Return Posting to                                                                                                    | ing                        |

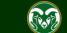

### **Posting Approved E-mail**

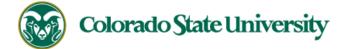

Hello Test User,

The Academic Success Coordinator position (Posting #: 201800487AP) has been placed in the status of "Posted."

Advertising for this position can now begin. Please work with your support staff if you will be posting this announcement in other venues.

Position #: 012345.0001

Job Title: Academic Success Coordinator

Department: College of TMS Training

Thank you,

Office of Equal Opportunity

oeo@colostate.edu

970-491-5836

Note: The Applicant Manager will receive an email notification from the system saying that the posting has been approved. You may now begin advertising in your selected recruitment venues.

Note: All postings are automatically added to the CSU Jobs website, Connecting Colorado, Indeed.com, and HigherEdJobs.com.

If you have an issue or questions please see our training website at http://oeo.colostate.edu/talent-management-system-tms or email OEO at oeo@colostate.edu

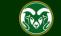

### Need further help?

Please visit the OEO website for more resources on the CSU Talent Management System (TMS) at: <u>www.oeo.colostate.edu/talent-</u> <u>management-system-tms</u>

For additional help, contact the Office of Equal Opportunity at: (970) 491-5836

### or

email OEO at oeo@colostate.edu

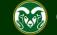